# **REVISÃO CONCURSOS**

**PROFESSOR:** 

**DISCIPLINA:** 

Revisão<br>Concursos

WWW.REVISAOCONCURSOS.COM.BR

## **GOOGLE CHROME**

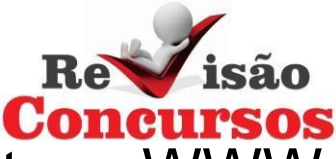

Programa de navegação ou browser, sua função é gerenciar a estrutura WWW (World Wide Web) na internet.

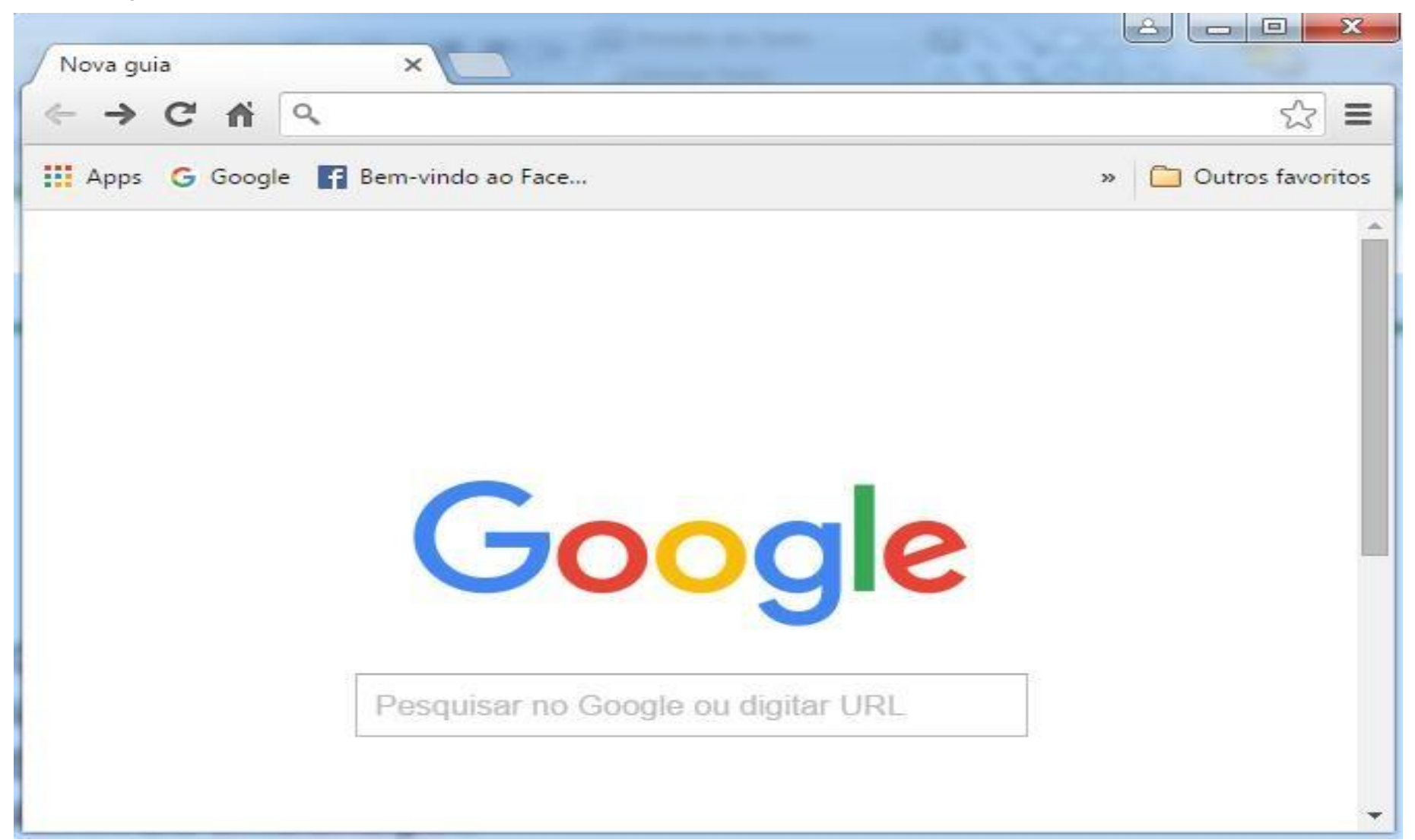

# **BARRA DE FERRAMENTAS**

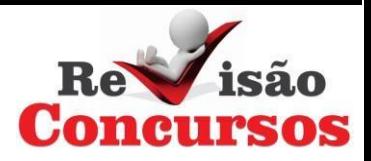

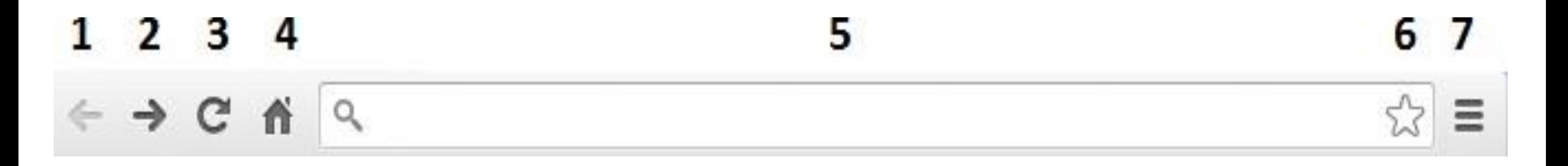

- 1. VOLTAR
- 2. AVANÇAR
- 3. RECARREGAR PÁGINA
- 4. ABRIR PÁGINAINICIAL
- 5. BARRA DE ENDEREÇOS
- 6. ADICIONAR AFAVORITOS
- 7. PERSONALIZAR E CONTROLAR

# **PERSONALIZAR E CONTROLAR**

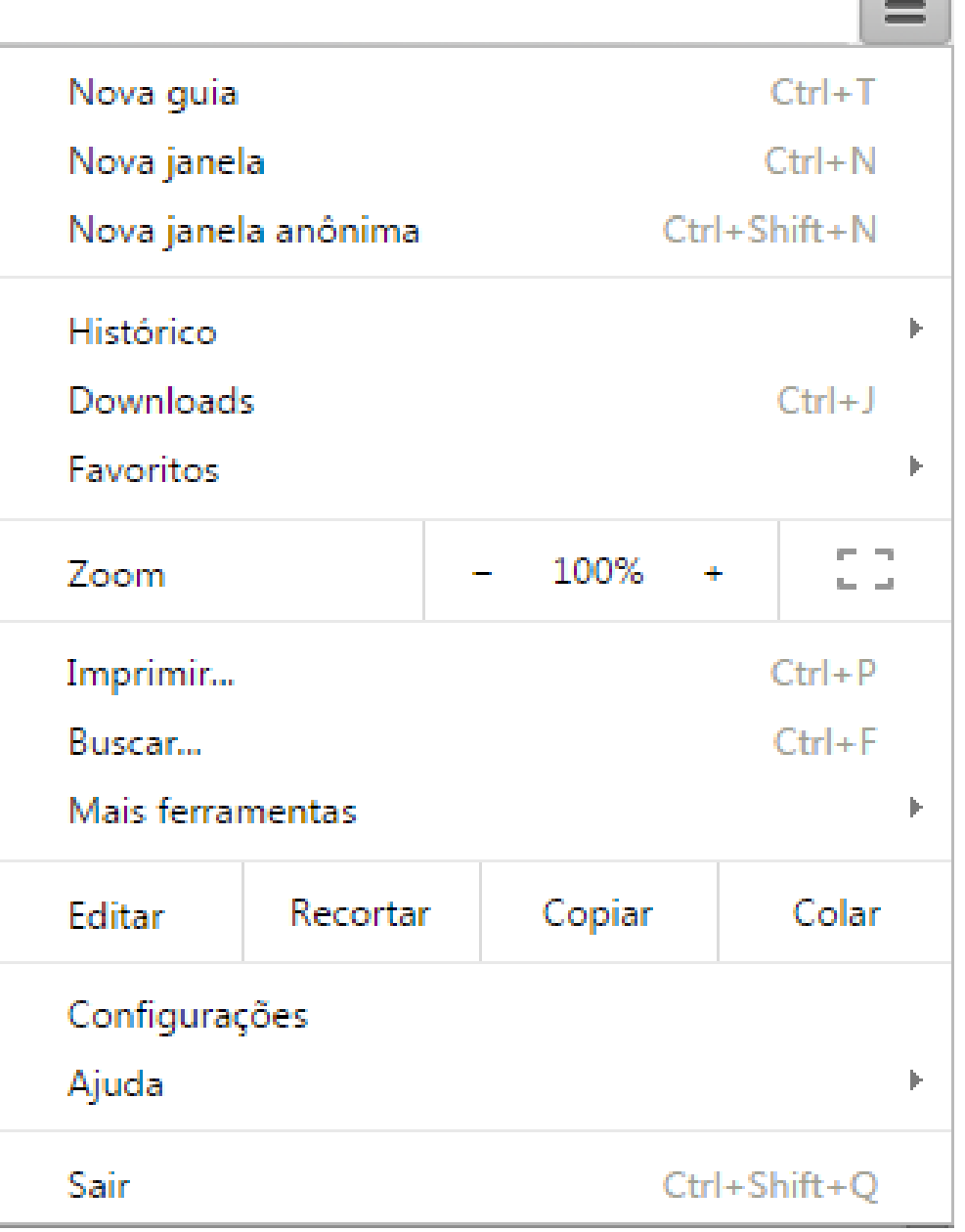

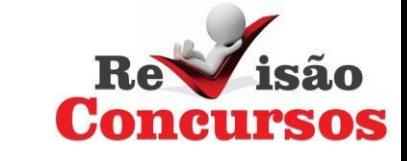

# <u>PERSONALIZAR E CONTROLAR: HISTÓRICO</u>

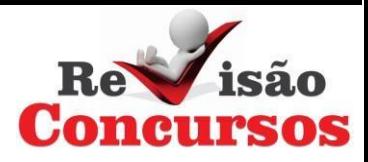

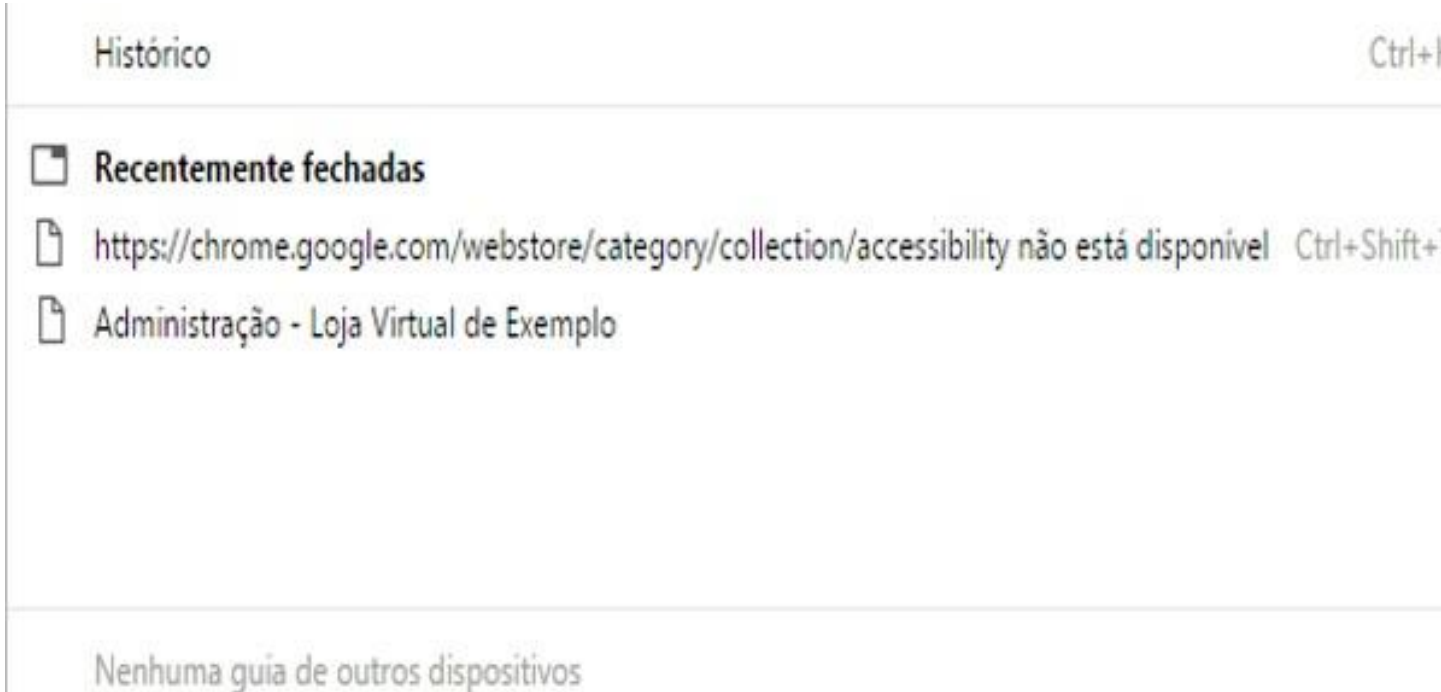

## PERSONALIZAR E CONTROLAR: FAVORITOS

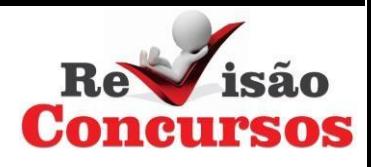

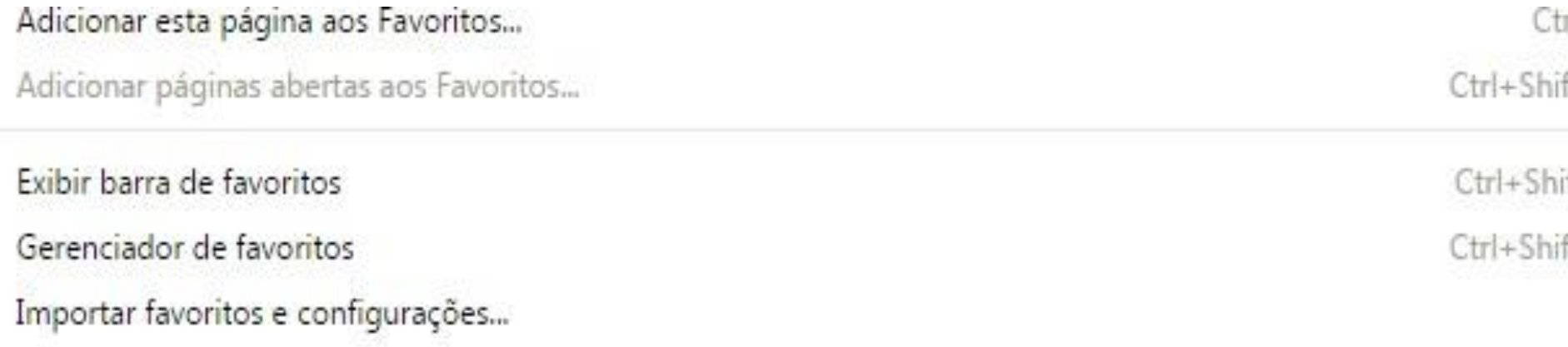

**G** Google

Bem-vindo ao Facebook - acesse, cadastre-se ou saiba mais.

 $r$ I+D ft+D

ift+B

ft+0

## **PERSONALIZAR E CONTROLAR: MAIS FERRAMENTAS**

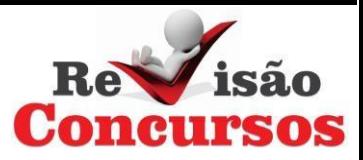

Salvar página como...  $Ctrl + S$ Adicionar à barra de tarefas... Limpar dados de navegação... Ctrl+Shift+Del **Extensões** Gerenciador de tarefas Shift+Esc Codificação

Ferramentas do desenvolvedor  $Ctrl + Shift + I$ 

# PERSONALIZAR E CONTROLAR: CONFIGURACÕES

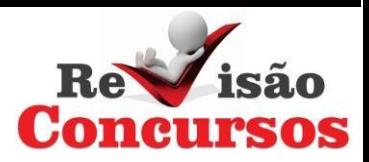

## Fazer login

Faça login para ter acesso aos seus favoritos, histórico, senhas e outras configurações em todos os seus dispositivos. Você será conectado automaticamente aos seus serviços do Google. Saiba mais

Fazer login no Chrome

Inicialização

Abrir a página Nova guia

Continuar de onde você parou

Abre uma página específica ou um conjunto de páginas. Configurar páginas

#### Aparência

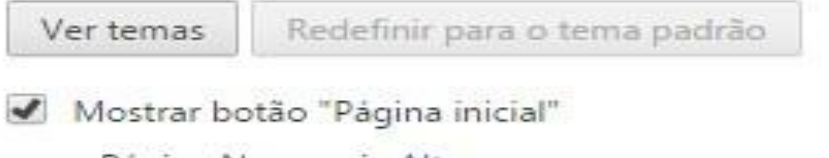

Página Nova guia Alterar

Sempre mostrar a barra de favoritos 187

#### Pesquisar

Defina o mecanismo de pesquisa usado na pesquisa da omnibox.

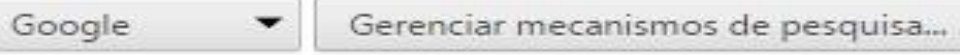

### Pessoas

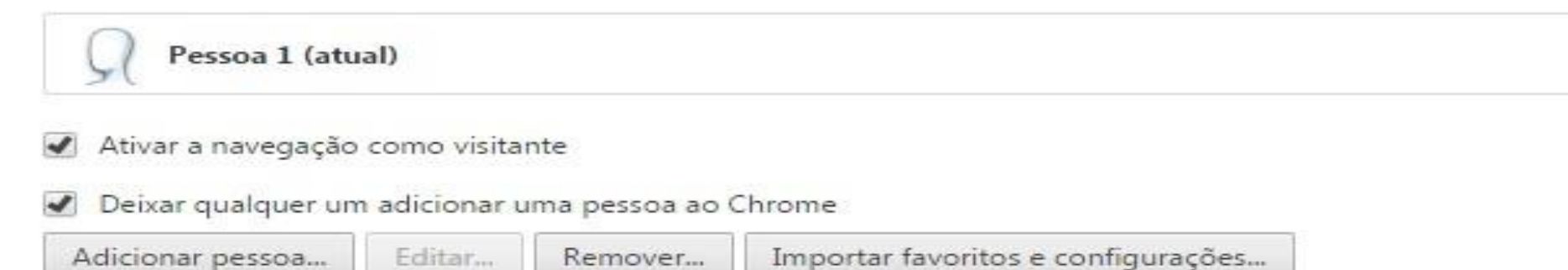

#### Navegador padrão

Atualmente, o navegador padrão é Google Chrome.

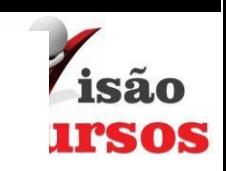

## Privacidade

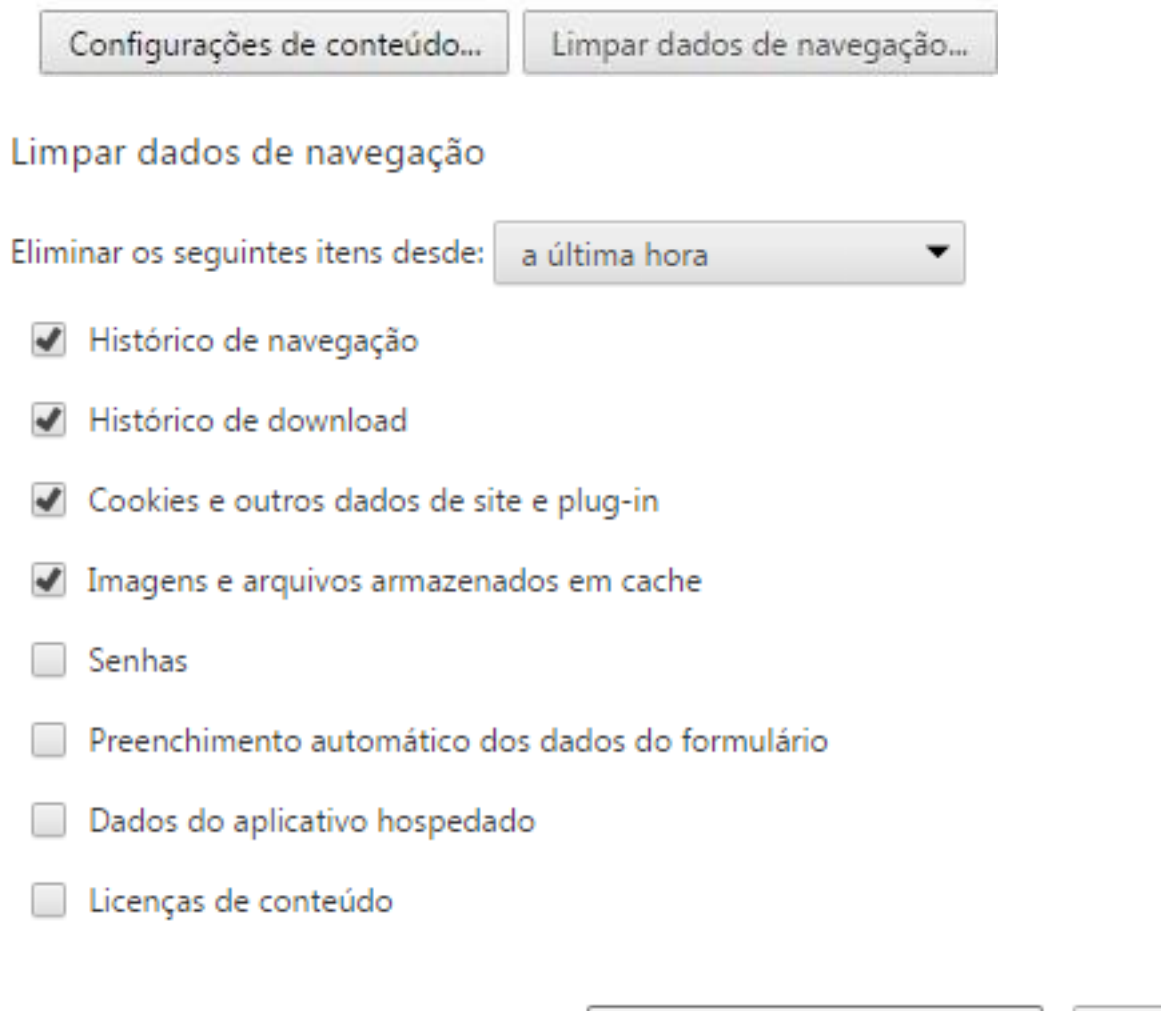

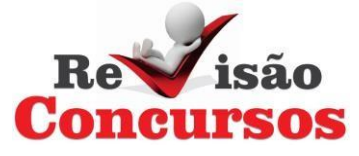

 $\times$ 

Saiba mais

k

ſ

Limpar dados de navegação

Cancelar

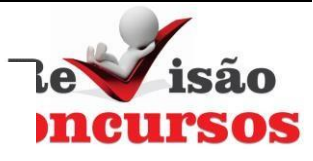

## Downloads

Local de download: C:\Users\Paulo\Downloads

Alterar...

Perguntar onde salvar cada arquivo antes de fazer download **Contract** 

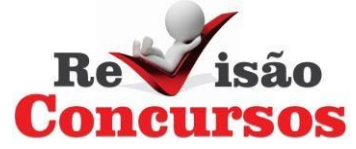

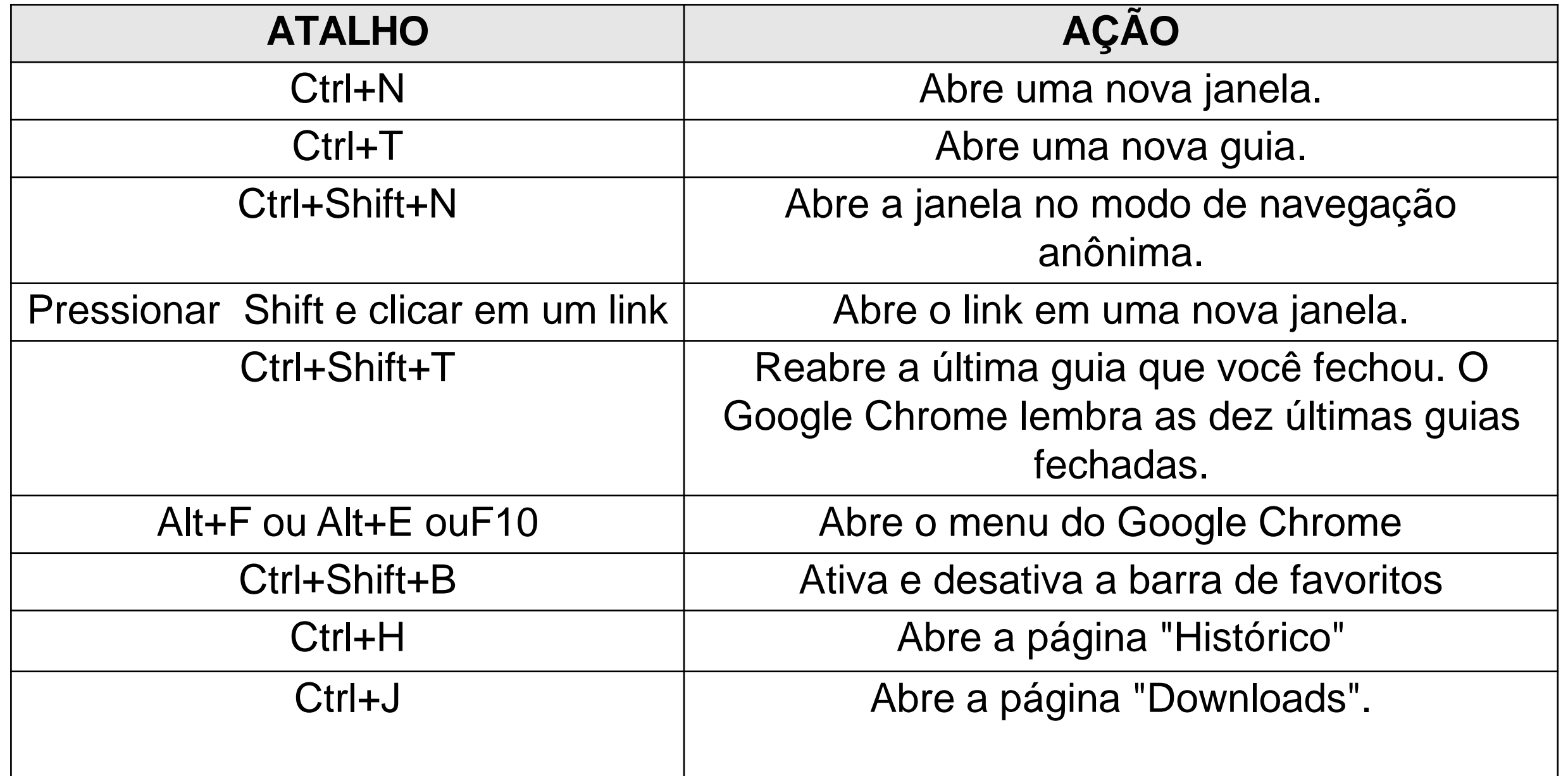

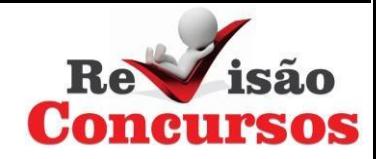

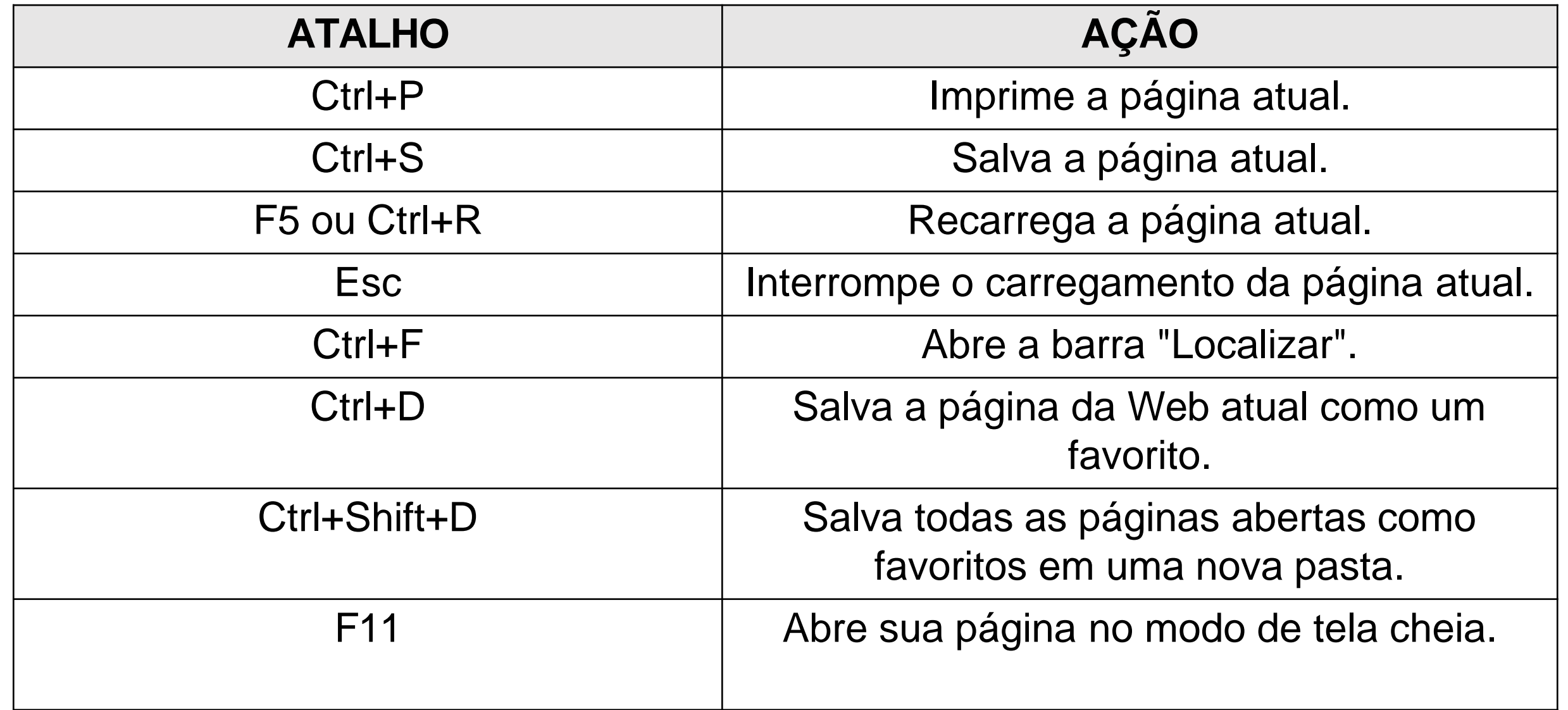